Part No. N0033985 1.0 March 8, 2005

# **NCM**

# **Release Notes and Cartridge Installation Guide for BCM3.7**

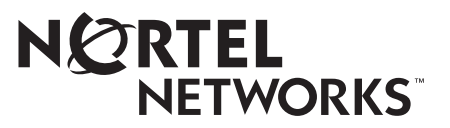

#### **Copyright © Nortel Networks Limited 2005. All rights reserved.**

All rights reserved.

The information in this document is subject to change without notice. The statements, configurations, technical data, and recommendations in this document are believed to be accurate and reliable, but are presented without express or implied warranty. Users must take full responsibility for their applications of any products specified in this document. The information in this document is proprietary to Nortel Networks Inc.

The software described in this document is furnished under a license agreement and may be used only in accordance with the terms of that license. The software license agreement is included in this document.

#### **Trademarks**

Nortel Networks, the Nortel Networks logo, the Globemark, Unified Networks, Business Communications Manager, and Network Configuration Manager are trademarks of Nortel Networks.

Adobe and Acrobat Reader are trademarks of Adobe Systems Incorporated.

Informix and Cloudscape are trademarks of Informix Corporation

Microsoft, Windows, and Windows NT are trademarks of Microsoft Corporation.

Oracle is a trademark of Oracle Corporation.

Solaris is a trademark of Sun Microsystems, Inc.

Norton Antivirus is a trademark of Symantec Corporation.

Ethernet is a trademark of Xerox Corporation.

The asterisk after a name denotes a trademarked item.

# **Contents**

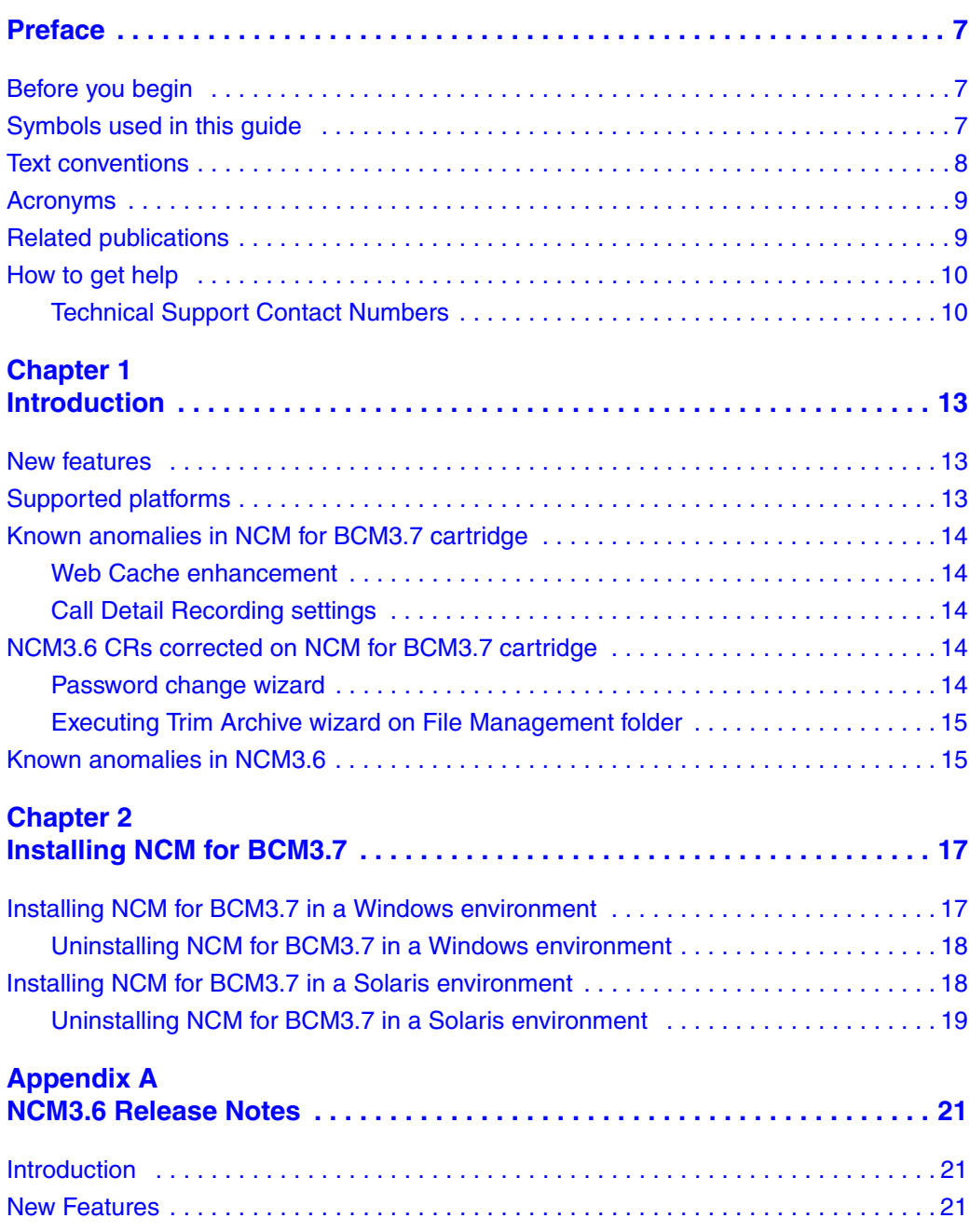

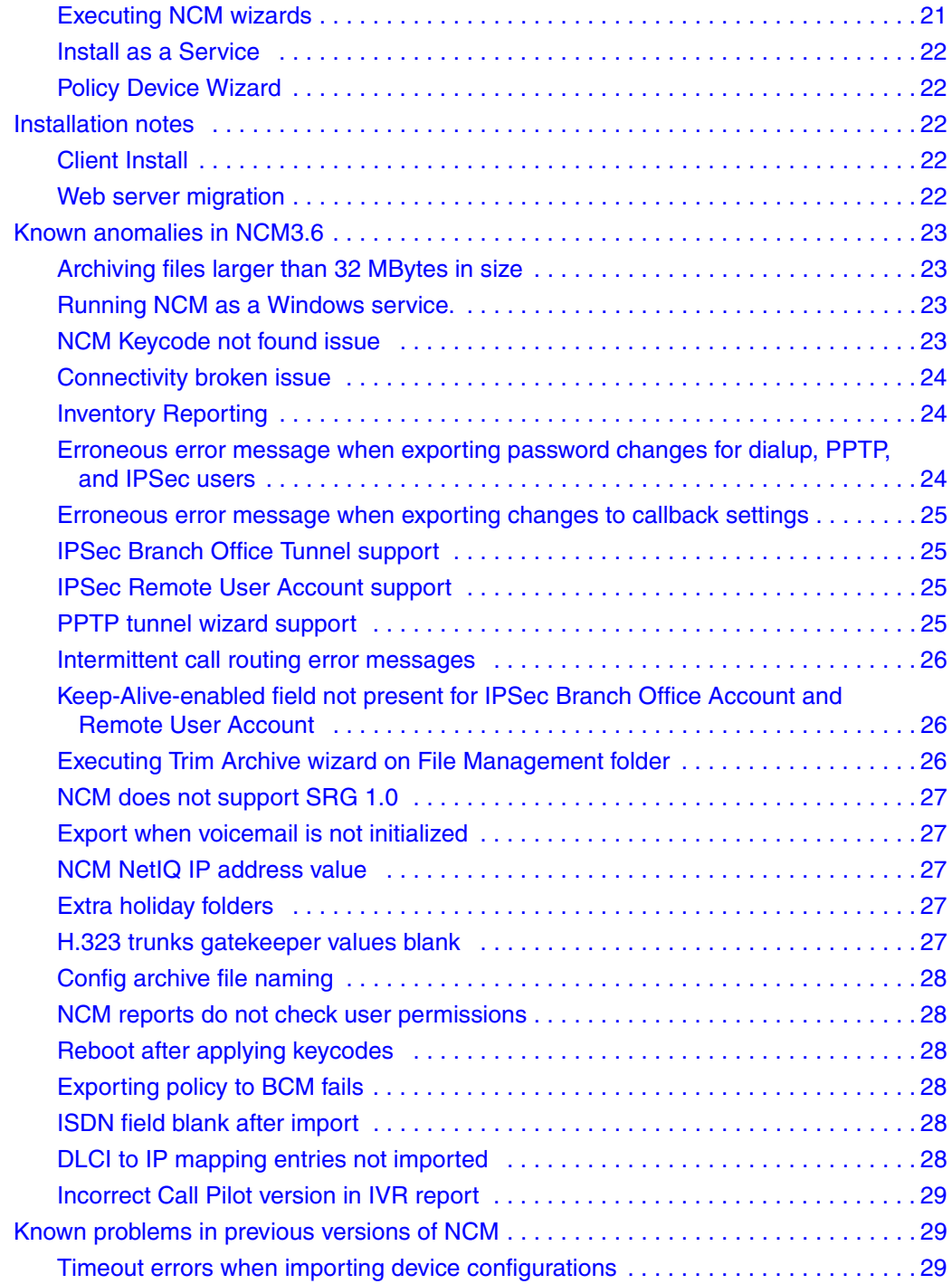

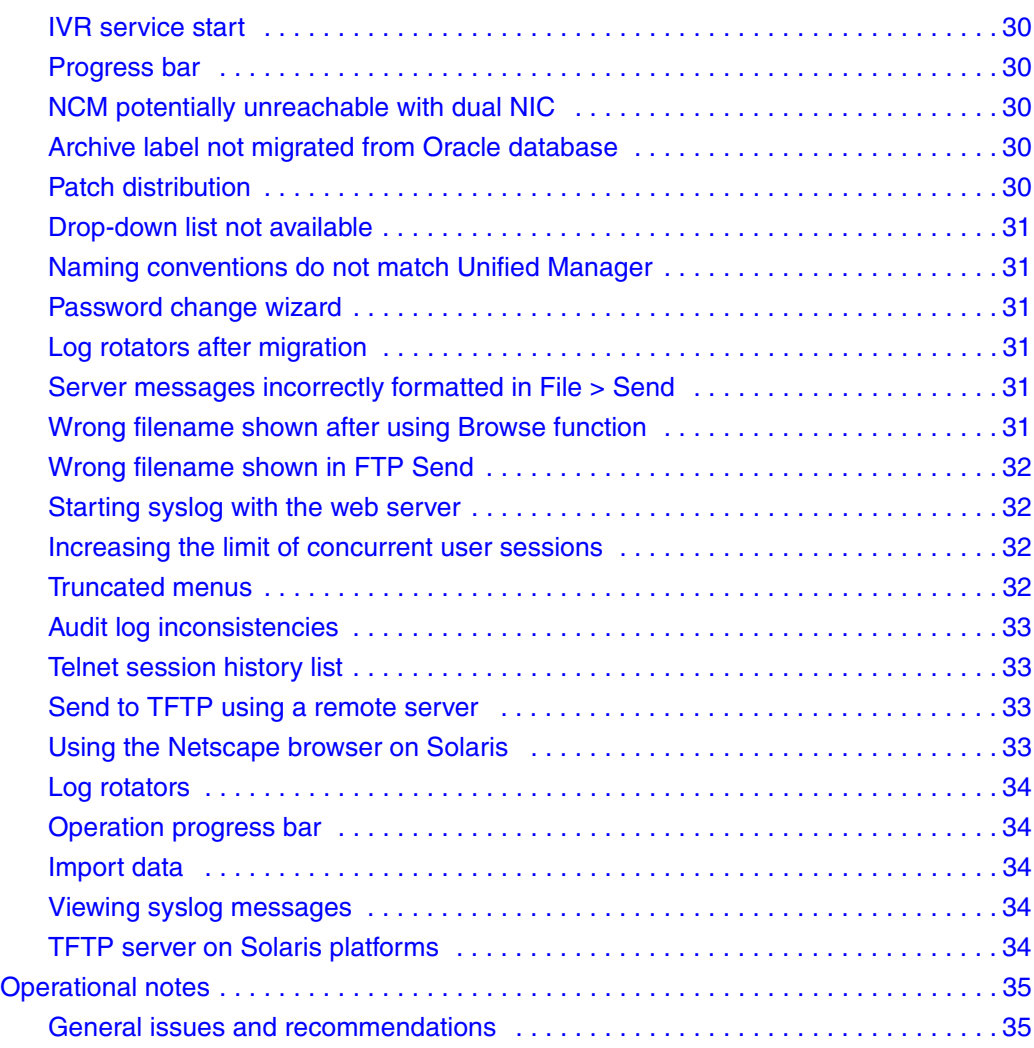

# <span id="page-6-0"></span>**Preface**

The Network Configuration Manager\* (NCM) application offers a solution for one of the most problematic areas of networking — configuration management. By taking advantage of the unique capabilities of the Java\* programming language, NCM provides comprehensive, platform-independent management capabilities that revolutionize the approach to configuring networks.

This guide is part of the NCM documentation set, and describes how to install the NCM for BCM3.7 cartridgeNCM.

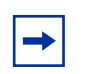

**Note:** The complete NCM documentation set is located on the documentation CD that is included in the NCM3.6 package.

# <span id="page-6-1"></span>**Before you begin**

This guide is intended for the network administrator who is responsible for administering the NCM server (the NCM administrator). The NCM administrator also should have experience in the following knowledge:

- Working knowledge of the Windows∗ operating system or Solaris\* windowing systems and graphical user interfaces (GUIs)
- Familiarity with basic networking terminology, theories, and practices

# <span id="page-6-2"></span>**Symbols used in this guide**

This guide uses these symbols to draw your attention to important information:

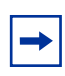

**Note:** Note/Tip symbol Alerts you to important information.

# <span id="page-7-0"></span>**Text conventions**

This guide uses the following text conventions:

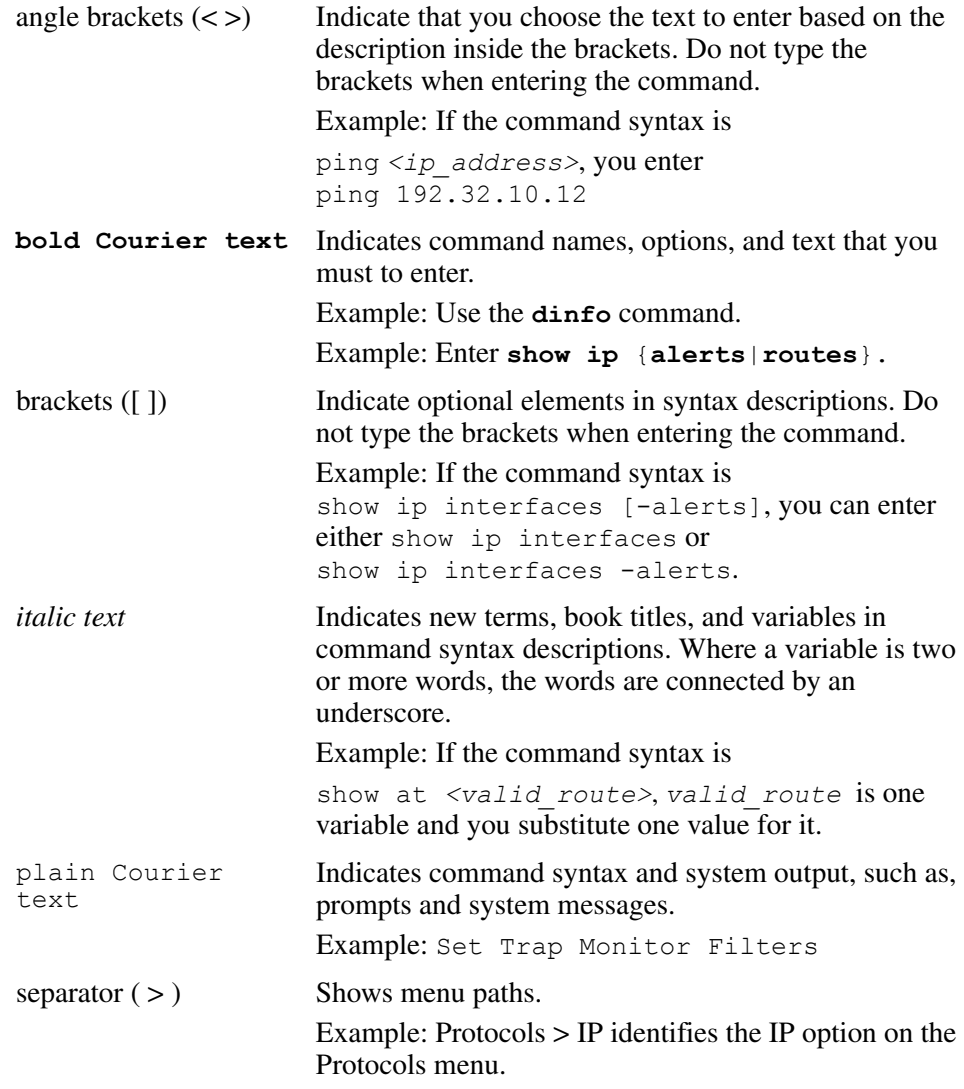

# <span id="page-8-0"></span>**Acronyms**

This guide uses the following acronyms:

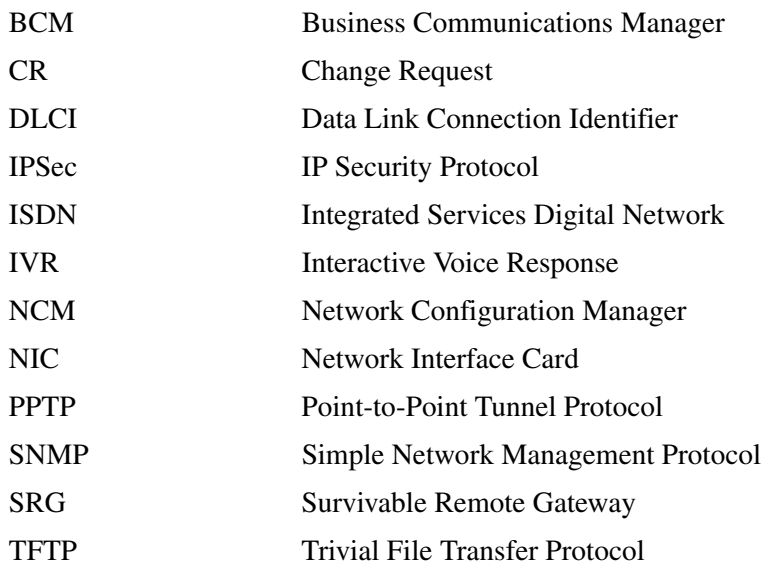

# <span id="page-8-1"></span>**Related publications**

For more information about using NCM, refer to the following publications:

- Network Configuration 3.6 Release Notes
- Network Configuration Manager 3.6 Installation Guide
- Network Configuration Manager 3.6 Administration Guide
- Network Configuration Manager 3.6 Client Software User Guide

Another useful reference is the Business Communications Manager 3.7 Programming Operations Guide.

# <span id="page-9-0"></span>**How to get help**

# <span id="page-9-1"></span>**Technical Support Contact Numbers**

If you do not see an appropriate number in this list, go to *www.nortel.com/cs*

• **USA and Canada Authorized Distributors Technical Support - GNTS/GNPS Telephone:** 1-800-4NORTEL (1-800-466-7835)

> If you already have a PIN Code, you can enter Express Routing Code (ERC) 196#.

If you do not yet have a PIN Code, or for general questions and first line support, you can enter ERC 338#.

**Website:** *www.nortel.com/cs* **Presales Support (CSAN) Telephone:** 1-800-4NORTEL (1-800-466-7835) Use Express Routing Code (ERC) 1063#.

• **EMEA (Europe, Middle East, Africa) Technical Support - CTAS Telephone:** \*European Free phone 00800 800 89009

> European Alternative/ United Kingdom +44 (0)870-907-9009 Africa +27-11-808-4000 Israel 800-945-9779 \*Note: Calls are not free from all countries in Europe, Middle East, or Africa. **Fax:** 44-191-555-7980 **email:** *emeahelp@nortelnetworks.com*

- **CALA (Caribbean & Latin America) Technical Support - CTAS Telephone:** 1-954-858-7777 **email:** *csrmgmt@nortelnetworks.com*
- **APAC (Asia Pacific) Technical Support - GNTS Telephone:** +612 8870 8800 **Fax:** +612 8870 5569 **email:** *asia\_support@nortelnetworks.com*

#### • **In-country toll-free numbers: Australia** 1-800-NORTEL (1-800-667-835) **China** 010-6510-7770 **India** 011-5154-2210 **Indonesia** 0018-036-1004 **Japan** 0120-332-533 **Malaysia** 1800-805-380 **New Zealand** 0800-449-716 **Philippines** 1800-1611-0063 **Singapore** 800-616-2004 **South Korea** 0079-8611-2001 **Taiwan** 0800-810-500 **Thailand** 001-800-611-3007 **Service Business Centre & Pre-Sales Help Desk** +61-2-8870-5511

# <span id="page-12-1"></span><span id="page-12-0"></span>**Chapter 1 Introduction**

Network Configuration Manager (NCM) is a management application that provides centralized configuration and system management capabilities for a multi-BCM network. NCM automates data backups and supports efficient distribution of common files. Common configuration tasks can be automated by scheduling optimized work flows. With NCM, bulk distribution of BCM software patches becomes a simple, efficient, and automated process.

This release of NCM for BCM3.7 enables you to update your existing NCM3.6 installation to add support for BCM3.7 systems, in addition to those BCM systems already supported by NCM3.6.

This chapter provides the following information:

- ["New features"](#page-12-2)
- ["Supported platforms"](#page-12-3)
- ["Known anomalies in NCM for BCM3.7 cartridge" on page 14](#page-13-0)
- ["NCM3.6 CRs corrected on NCM for BCM3.7 cartridge" on page 14](#page-13-3)
- ["Known anomalies in NCM3.6" on page 15](#page-14-1)

#### <span id="page-12-2"></span>**New features**

The NCM for BCM3.7 software has added the ability to perform configuration management on BCM3.7 devices.

# <span id="page-12-3"></span>**Supported platforms**

The NCM for BCM3.7 cartridge is installed on the NCM3.6 server; therefore BCM3.7 cartridge runs on the same platforms as the NCM3.6 server. See the *Network Configuration Manager 3.6 Installation Guide* for a list of the supported platforms.

# <span id="page-13-1"></span><span id="page-13-0"></span>**Known anomalies in NCM for BCM3.7 cartridge**

# **Web Cache enhancement**

NCM does not support the Web Cache security enhancement implemented in BCM3.7. The Web Cache enhancement must be configured through the Unified Manager on the BCM.

# <span id="page-13-2"></span>**Call Detail Recording settings**

NCM does not support the Include Matrix File field under the Data File Transfer tab implemented in BCM3.7. This field must be configured through the Unified Manager on the BCM. Exports of the existing supported parameters are not affected by this unsupported field.

# <span id="page-13-5"></span><span id="page-13-3"></span>**NCM3.6 CRs corrected on NCM for BCM3.7 cartridge**

This section lists the CRs corrected by the NCM for BCM3.7 cartridge. The functionality of the listed CRs is corrected on any NCM3.6 with the NCM for BCM3.7 cartridge installed.

#### <span id="page-13-4"></span>**Password change wizard**

When the export checkbox in the Password Change wizard is selected, the password is changed on the physical device. However, the device representation in NCM still contains the old password within its connection parameters. (CR Q00531581)

This CR has been corrected. NCM now contains the updated password.

# <span id="page-14-0"></span>**Executing Trim Archive wizard on File Management folder**

The Trim Archive wizard, available under the File Management folder, trims the number of archives folders for each device on which the wizard is run. The Trim Archive wizard runs correctly when used on only one device. However, if used on multiple devices, as when a folder is selected, the wizard incorrectly deletes archives from the devices contained in the folder, and you lose more archived data than originally specified.

To ensure that data is not lost, only run the Trim Archive wizard on one device at a time.

This CR is now corrected. You can run the Trim Archive wizard on multiple devices at the same time.

# <span id="page-14-1"></span>**Known anomalies in NCM3.6**

See [Appendix A on page 21](#page-20-5) for a complete list of all of the known anomalies in NCM3.6.

# <span id="page-16-1"></span><span id="page-16-0"></span>**Chapter 2 Installing NCM for BCM3.7**

This chapter includes installation procedures for both Windows and Solaris environments. The following two points must be implemented, regardless of the operating system, in order for the installation of NCM for BCM3.7 cartridge to be successful.

- NCM3.6 must be installed before attempting to install the NCM for BCM3.7 cartridge.
- The NCM for BCM3.7 must be installed in the same directory as NCM3.6 installation directory.

# <span id="page-16-2"></span>**Installing NCM for BCM3.7 in a Windows environment**

Use the following steps to install the NCM cartridge for BCM3.7:

- **1** Connect to Unified Manager on your BCM3.7 from your NCM3.6 server. The BCM Unified Manager opens.
- **2** Select **Install Clients** from the BCM Unified Manager.

The Download Client Applications web page appears.

**3** Under Administrative Tools, select **NCM update for BCM3.7**.

The NCM update for BCM3.7 web page appears.

**4** Click the **Download NCM update for BCM3.7 - Windows OS** link to download the NCM update.

The NCM update for BCM3.7 executable, **NCM\_3.7.exe**, is downloaded to your computer.

- **5** Stop the NCM Server or Service, if it is running.
- **6** Double-click the downloaded **NCM\_3.7.exe** file to run the install.
- **7** Follow the instructions in the installer window. When installation is complete, click **Finish**.
- **8** Start the NCM Server or Service.
- **9** After installation is confirmed, you can delete the .exe file from your system.

# <span id="page-17-0"></span>**Uninstalling NCM for BCM3.7 in a Windows environment**

NCM for BCM3.7 can be removed only by uninstalling and reinstalling the NCM3.6 product.

# <span id="page-17-1"></span>**Installing NCM for BCM3.7 in a Solaris environment**

Use the following steps to install the NCM cartridge for BCM3.7:

- **1** Connect to Unified Manager on your BCM3.7 from your NCM3.6 server. The BCM Unified Manager opens.
- **2** Select **Install Clients** from the BCM Unified Manager.

The Download Client Applications web page appears.

**3** Under Administrative Tools, select **NCM update for BCM3.7**.

The NCM update for BCM3.7 web page appears.

**4** Click the **Download NCM update for BCM3.7 - Solaris OS** link to download the NCM update.

The NCM update for BCM3.7 executable, **NCM\_3\_7.bin**, is downloaded to your computer.

- **5** Stop the NCM Server or Service, if it is running.
- **6** Run the **./ncm** 3 7.bin file to run the installer.
- **7** Follow the instructions in the installer window. When installation is complete, click **Finish**.
- **8** Start the NCM Server or Service.
- **9** After installation is confirmed, you can delete the .bin file from your system.

# <span id="page-18-0"></span>**Uninstalling NCM for BCM3.7 in a Solaris environment**

NCM for BCM3.7 can be removed only by uninstalling and reinstalling the NCM3.6 product.

# <span id="page-20-1"></span><span id="page-20-0"></span>**Appendix A NCM3.6 Release Notes**

<span id="page-20-5"></span>This appendix contains the release notes for NCM3.6 (P01012918 1.1). All of the features, information, and anomalies pertaining to NCM3.6 are relevant to NCM for BCM3.7, except for the information listed in ["NCM3.6 CRs corrected on](#page-13-5)  [NCM for BCM3.7 cartridge" on page 14](#page-13-5).

# <span id="page-20-2"></span>**Introduction**

These release notes, which describe the latest enhancements and changes to the Network Configuration Manager\* (NCM) software, supplement the Network Configuration Manager documentation set. Read these notes before you install or use the software.

Network Configuration Manager works with Business Communications Manager Release 3.6, 3.5, and 3.0. Additional releases of BCM can be supported by NCM3.6 through the installation of release-specific cartridges.

# <span id="page-20-3"></span>**New Features**

The following are new features that have been included in NCM3.6.

# <span id="page-20-4"></span>**Executing NCM wizards**

In NCM3.6, wizards are no longer available by default. Instead, the NCM administrator must grant or deny users and groups access to use the NCM wizards. For more information, see the *Network Configuration Manager Administration Guide*.

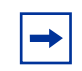

**Note:** If you migrate from an earlier version of NCM to NCM3.6, the NCM administrator still must allow access to the wizards, even though access already was granted automatically in a previous version.

#### <span id="page-21-0"></span>**Install as a Service**

You can specify the NCM server to run as a Service on Windows operating systems during the NCM installation process. The installer also can run as a daemon process on UNIX operating systems.

If you run install as a service more than once on the same machine, the first installation instance is the server (service) to which the client connects. To call a new server, you must run the **stop\_remove.exe** (or .sh), and then install a new server (service).

# <span id="page-21-1"></span>**Policy Device Wizard**

The Business Communication Manager Policy Device Wizard is added to the **Services > Policy Management > QoS > Devices** path**.** It allows you to add or delete interface groups for Quality of Services management.

# <span id="page-21-2"></span>**Installation notes**

This section provides supplemental information about installing Network Configuration Manager 3.6 software. For complete information about installation requirements and installation tasks, see *Installing Network Configuration Manager*.

# <span id="page-21-3"></span>**Client Install**

In order to install the NCM client software on any of the Windows platforms, you must be a registered, authenticated user. If you do not have an account on the local PC where you are attempting to install the client, NCM goes through the installation process, but the NCM directory remains empty.

# <span id="page-21-4"></span>**Web server migration**

After migrating data from a previous version of NCM to NCM3.6, you must update the **Server Setup > Web Server** properties to point to the new NCM installation directory. If you do not, the older version of the NCM Client starts.

# <span id="page-22-1"></span><span id="page-22-0"></span>**Known anomalies in NCM3.6**

# **Archiving files larger than 32 MBytes in size**

When trying to archive a patch or image larger than 32 Mbytes in size, using NCM, the operation can stay at 0%, and fail with error **TFTP block number 65536 had to be resent** showing on the NCM server log. TFTP operations support file sizes up to 32Mb.

FTP must be used for larger files. BCM Cumulative patches, as well as many applications/client software patches, can be in excess of 32Mb in size, and must be archived using FTP rather than TFTP, as described in the *NCM3.6 Client Software User Guide*.

To send larger files to the BCM network, you also can increase the BCM timeout period value to avoid timeout errors. This property can be set on the NCM Properties dialog box for each device.

#### <span id="page-22-2"></span>**Running NCM as a Windows service.**

If NCM is running as a Windows service, the NCM administrator cannot access the NCM server console window, because services in operating systems cannot have a user interface. This is an intended limitation.

# <span id="page-22-3"></span>**NCM Keycode not found issue**

In some circumstances, the NCM server reports the following error, **NCM Keycode not found,** when trying to perform an import operation from the network, although the NCM keycode actually is installed on the BCM. If you encounter this situation, contact Nortel Support for instructions on how to resolve this issue.

#### <span id="page-23-0"></span>**Connectivity broken issue**

In some circumstances, the NCM server is unable to import a configuration from a BCM, and the NCM server reports the following error, **Connectivity between NCM application & BCM device may have been broken during the operation**. Once you have verified that there is no network connectivity issue, and that both NCM and BCM have been correctly set up to support NCM import operations, contact Nortel Support for instructions on how to resolve this issue.

# <span id="page-23-1"></span>**Inventory Reporting**

The following three issues can affect the number of MBMs and ports included in the inventory reporting:

- An inventory utility is run at nightly 3:00 a.m. on NCM-managed BCMs. Therefore, if new media bay modules (MBM) are added to an BCM, and an NCM re-import is performed that same day, the new MBMs are not visible yet to NCM.
- DSM MBMs must have at least one active set attached to them in order to be recognized and counted in the BCM inventory reports. This can cause discrepancies between the number of physical MBMs and ports physically installed and available on the BCM, and the MBMs and ports reported by NCM.
- The BCM inventory is unable to differentiate between DSM16, DSM32, and DSM32+ MBMs. This causes the MBMs to be misrepresented in the Media Bay Modules report.

# <span id="page-23-2"></span>**Erroneous error message when exporting password changes for dialup, PPTP, and IPSec users**

NCM generates an erroneous error message when exporting password changes for dialup, PPTP, and IPSec users. A dialog box appears at the end of the operation with the generic error, **user name is in use by an IPsec Remote User. User cannot be deleted**, when trying to change a user password. Ignore this error message, as the user password changes are exported successfully to the BCM. (CR Q00995001)

# <span id="page-24-0"></span>**Erroneous error message when exporting changes to callback settings**

NCM will display an error message in a dialog box at the end of an export of either an enable or disable of Callback settings to BCM. Ignore the error message, as the changes are reflected in the BCM after the export. (CR Q00995003)

# <span id="page-24-1"></span>**IPSec Branch Office Tunnel support**

NCM Branch Office Tunnel wizard, visible only in NCM node **Services > VPN > IPSec > Branch Office Accounts,** is not supported. This wizard does not configure correctly branch office IPSec tunnels on BCMs.

IPSec branch office tunnels must be created and enabled through the Unified Manager on the BCM.

NCM can import existing IPSec branch office tunnels, and can be used to modify and export IPSec branch office tunnels that had previously been imported from a BCM. (CR Q00998229) (CR Q00998224)

# <span id="page-24-2"></span>**IPSec Remote User Account support**

NCM BCM IPSec Remote User Account Wizard, visible only in the NCM node **Services > VPN > IPSec > Remote User Accounts**, is not supported. This wizard does not configure correctly remote user accounts.

IPSec remote user accounts must be created through Unified Manager on the BCM.

NCM can import existing IPSec remote user accounts, and are used to modify and export IPSec remote user accounts previously imported from a BCM. (CR Q00998231)

# <span id="page-24-3"></span>**PPTP tunnel wizard support**

NCM BCM PPTP Tunnel Wizard, visible only in the NCM node **Services > VPN > PPTP**, is not supported. This wizard does not configure correctly PPTP tunnels.

PPTP tunnels must be created using Unified Manager on the BCM.

NCM can import existing PPTP tunnels, and are used to modify and export PPTP tunnels previously imported from a BCM. (CR Q00998234)

# <span id="page-25-0"></span>**Intermittent call routing error messages**

The Call Routing Wizard displays the error message, **This node is no longer valid**, after call routing configuration has completed, if the BCM core telephony feature is busy at the same time as the configuration change is attempted. You must re-apply the export at a later time. (CR Q00999256)

# <span id="page-25-1"></span>**Keep-Alive-enabled field not present for IPSec Branch Office Account and Remote User Account**

NCM does not support the Keep-Alive Enabled field for the IPSec Branch Office Account and the Remote User Account. This option must be configured through the Unified Manager on the BCM.

# <span id="page-25-2"></span>**Executing Trim Archive wizard on File Management folder**

The Trim Archive wizard, available under the File Management folder, trims the number of archived folders for each device on which it is run. The Trim Archive wizard runs correctly when used on only one device. However, if used on multiple devices, as when a folder is selected, the wizard incorrectly deletes archives from the devices contained in the folder, and you lose more archived data than originally specified.

To ensure that data is not lost, only run the Trim Archive wizard on one device at a time.

The NCM 3.6.0.1 patch corrects this issue and allows for the Trim Archive wizard to be run on multiple devices at one time.

#### <span id="page-26-0"></span>**NCM does not support SRG 1.0**

Using NCM3.6 to apply the SRG 1.0 key code is not supported. If you choose to apply the SRG 1.0 key code to your BCM devices using NCM3.6, you will adversely affect your network.

# <span id="page-26-1"></span>**Export when voicemail is not initialized**

You can export voicemail changes to an uninitialized CallPilot (prior to running the CallPilot wizard). However, such voicemail programming is activated upon the initialization of CallPilot. (CR Q00677039)

#### <span id="page-26-2"></span>**NCM NetIQ IP address value**

The \* value is a valid input for NetIQ Authorized Management Servers in Unified Manager. However, when you enter \* as a value in **NCM > Services > Net IQ IP**, and then export the configuration to a BCM device, the IP address field is left blank. To properly export the field, enter a range of IP addresses in NCM3.6, or configure the field in Unified Manager. (CR Q00842257)

# <span id="page-26-3"></span>**Extra holiday folders**

When you create a number of holiday folders under **NCM > Voice Mail > Auto Attendant > Holidays**, without changing the defaults on each new holiday entry, the newly configured holidays are not exported until the extraneous holiday entries (those that are configured from the default) are deleted. (CR Q00837178)

#### <span id="page-26-4"></span>**H.323 trunks gatekeeper values blank**

After importing a device to NCM, the H.323 Trunks Primary Gatekeeper IP, Backup Gatekeeper IP, and Alias Names fields are all blank in NCM. Unified Manager displays the default values for each field that is not set, but this behavior does not translate to NCM. (CR Q00823461)

#### <span id="page-27-0"></span>**Config archive file naming**

You must tab out of the Name field of the Config Archive dialog box before clicking the Send button to ensure the name is retained; otherwise, if you do not, the file automatically is named BCM. (CR Q00757238)

#### <span id="page-27-1"></span>**NCM reports do not check user permissions**

When you generate a report in NCM, data that you do not have permission to "read" can be included in the report. The report generator does not check user permissions before outputting the report. (CR Q00806529)

#### <span id="page-27-2"></span>**Reboot after applying keycodes**

When applying keycodes through NCM that require a reboot to take effect, NCM does not prompt for a reboot, in some cases. After applying a keycode in NCM, you must reboot your system for the changes to take effect.

# <span id="page-27-3"></span>**Exporting policy to BCM fails**

When you create a policy in NCM, and then export it to a BCM device, the export operation fails, and the policy is not exported to the device. You must add all new policies directly to the BCM device through Unified Manager. (CR Q00862240)

#### <span id="page-27-4"></span>**ISDN field blank after import**

When you create an ISDN entry on a BCM device, and then import the device to NCM, the import operation is successful, but the ISDN version field is blank. The value of the field is not imported properly. (CR Q00865090)

#### <span id="page-27-5"></span>**DLCI to IP mapping entries not imported**

When you add a DLCI to IP Mapping tab entry on a BCM device, and then import the device to NCM, the import operation is successful, but the DLCI to IP Mapping entry is not imported properly. The DLCI and IP Address fields are blank.

Also, the IP Mapping tab does not display the Local IP and Remote IP Address fields. These fields must be displayed under the IP Mapping tab. Due to the absence of these field values, you will receive an export error after changing DLCI to IP Mapping entries, and attempting to export them to the BCM device. (CR Q00868006 and Q00868013)

# <span id="page-28-0"></span>**Incorrect Call Pilot version in IVR report**

When you run the Report Generator Wizard in NCM, and select "Voicemail" IVR, the report window displays an incorrect version of the Call Pilot Manager BCM Voicemail. Instead of displaying the current version, the report window displays Call Pilot Manager BCM Voicemail version 1.0. (CR Q00841461)

# <span id="page-28-2"></span><span id="page-28-1"></span>**Known problems in previous versions of NCM**

# **Timeout errors when importing device configurations**

When you import a BCM configuration for the first time, increase the timeout to at least 600 (the default is 60) in the **Import from Network** dialog box. Increasing the timeout prevents the driver from timing out when the inventory process takes longer than the original timeout value.

When you import and export configurations to and from devices on the network, NCM waits for a response from the device. If the timeout period, which is device-dependent, expires, and NCM has not received a response from the device, NCM displays a timeout error message.

To increase or decrease the timeout period for a device, open its Properties dialog box, and click the **Import** or **Export** tab. Change the timeout period, and click **OK**.

In some situations (for example, over a busy WAN connection), the default timeout period is not long enough to receive a response from a device. In these situations, you can increase the timeout variable. You can set the timeout variable for devices on the **Import** tab and the **Export** tab for each device.

#### <span id="page-29-0"></span>**IVR service start**

When using IVR, the IVR service is not started automatically after a restore operation. IVR service can be started from **Unified Manager > Diagnostics > Service Manager**. Search for Nortel Networks Startup Service, change the Startup to Automatic, and change Status to Started. The IVR then is functional. (CR Q00504754)

# <span id="page-29-1"></span>**Progress bar**

If you choose more than one configuration in the Configuration Data sub-tree, and import or export the configurations to the network, the progress bar behaves erratically, and is inconsistent with the actual progress of the operation. (CR Q00681693)

# <span id="page-29-2"></span>**NCM potentially unreachable with dual NIC**

If the NCM server machine has multiple IP addresses, it is advisable to include the command line argument -host <*ip\_address of NCM server*>, and inform all NCM clients of the IP address.

# <span id="page-29-3"></span>**Archive label not migrated from Oracle database**

When you migrate archived entries, the label and comments are not migrated with the entries. Instead, a timestamp appears in place of the label, and any comments are gone. (CR Q00715339)

# <span id="page-29-4"></span>**Patch distribution**

You must specify a longer timeout interval when running a Send Image to Network operation.

#### <span id="page-30-0"></span>**Drop-down list not available**

In NCM 3.0, under **IP Firewall Filters > LAN/WAN/UTWAN > Destination Port Range**, a drop-down menu is not available because it is located in Unified Manager. You must type in the label of the port, port number, or port range. (CR Q00671770)

# <span id="page-30-1"></span>**Naming conventions do not match Unified Manager**

Naming conventions for dial-up items, such as Modem and ISDN interfaces in the Resources node, do not match the names found in Unified Manager. In NCM, the convention is Interface ID *<interface or user name>*.

#### <span id="page-30-2"></span>**Password change wizard**

When the export checkbox in the Password Change wizard is selected, the password is changed on the physical device. However, the device representation in NCM still contains the old password within its connection parameters. (CR Q00531581)

# <span id="page-30-3"></span>**Log rotators after migration**

Log rotator settings are not migrated from NCM 2.0 to NCM 3.0. Instead, default log rotator settings are created when the NCM 3.0 database is created originally.

# <span id="page-30-4"></span>**Server messages incorrectly formatted in File > Send**

When selecting multiple Common Files to send to the network, the operation's server log message combines all the file names into one string, and the message is formatted as though the multiple files are a single file. (CR Q00741834)

#### <span id="page-30-5"></span>**Wrong filename shown after using Browse function**

When sending Common Files to the network, you have the option of using Browse to select Configuration Data devices. However, when you use the Browse function, the progress label displays "sending file to null." (CR Q00732291)

#### <span id="page-31-0"></span>**Wrong filename shown in FTP Send**

When performing a **File > Send to FTP** operation, you can change the filename by double-clicking it. However, the progress label does not register the change and instead reports "sending *<old filename>.*" (CR Q00732289)

# <span id="page-31-1"></span>**Starting syslog with the web server**

When you start the server, if the web server cannot start on its port, the web server fails and does not set a "docroot" value for the path to the install directory. The syslog server needs this value to locate the appropriate syslog.txt file. Once the webserver starts successfully at least once, the docroot is defined, and the syslog server can start with or without the web server.

#### <span id="page-31-2"></span>**Increasing the limit of concurrent user sessions**

To avoid overloading, NCM has a default limit of ten concurrent server operations at any time, with a maximum of five operations per client request. If you wish to change the number, you can do so in the datastore.ini file in the installation directory. The semaphores can be modified by changing the "maxConnections=" line in the datastore.ini file on the server. Semaphore count can be up to 40 for a high-powered server machine.

#### <span id="page-31-3"></span>**Truncated menus**

If you rely on the right-click method for running operations, you cannot view all menu options. The calculation for screen placement of the dialog box uses only the size of the main menu, without incorporating the size of any cascading submenus. It is possible, in some cases, to have a submenu truncated. In these cases, use the menu bar to perform the operations, or move the NCM client window to enable the submenus to display fully.

# <span id="page-32-0"></span>**Audit log inconsistencies**

**Tools > Audit Log >** on selected item does not display an audit log for these object types:

- **device > subnodes**
- **Schedule folder > Log rotator objects**

Audit log entries are not recorded for these operations:

- Operations on a device as a result of running a wizard
- Archive of common files
- **File > Send to Network** (CR Q00741839)

# <span id="page-32-1"></span>**Telnet session history list**

The Telnet session panel history list remains empty regardless of how many device sessions you open.

# <span id="page-32-2"></span>**Send to TFTP using a remote server**

When you Send to TFTP using a remote server across a WAN, a timeout message can appear, even though the operation was successful. To prevent the timeout message from displaying, ensure that all Send to TFTP operations use a remote server on the LAN. You also can place the files you want to send on your TFTP server, and then perform an Archive From TFTP from the remote server, rather than sending from a local server.

# <span id="page-32-3"></span>**Using the Netscape browser on Solaris**

NCM can have a problem automatically starting Netscape when using Web Links or the Report Wizard. If this occurs, start a browser session separately, and NCM then displays links using the existing browser window.

#### <span id="page-33-0"></span>**Log rotators**

The log rotators sometimes can stop archiving log files after changes are made to the rotation schedule. If this occurs, uncheck and recheck the "Rotate Log Files by Date" checkbox under **Server Setup > Log Setup >** *<log\_file>*. This resets the log rotator.

# <span id="page-33-1"></span>**Operation progress bar**

During several operations, such as Import from Network and Send to Network, the progress bar remains at a percentage for a long time. This is normal, and can last for several minutes.

#### <span id="page-33-2"></span>**Import data**

Telephony changes to lines and sets are not reflected in import data until the next day. Changes made to the Business Communications Manager are not reflected in the import data immediately. You must schedule an import to take place after 3:00 a.m. (the time that the line and set inventory takes place) in order to update NCM.

# <span id="page-33-3"></span>**Viewing syslog messages**

When you change the IP address for remote logging or change from remote to local logging, you cannot view syslog messages. You must disable, and then reenable, the syslog server to view syslog messages properly.

# <span id="page-33-4"></span>**TFTP server on Solaris platforms**

The NCM server does not recognize alternate IP addresses assigned to interfaces on machines running Solaris 8. As a result, NCM does not populate the list for the internal TFTP server.

# <span id="page-34-0"></span>**Operational notes**

This section provides operational notes for the Network Configuration Manager 3.6 release.

# <span id="page-34-1"></span>**General issues and recommendations**

- NCM supports multiple login sessions for a particular user ID. You can use this feature so that first-level support engineers can log in with one user ID, second-level support engineers can log in with another user ID, and so on. Note, however, that the audit log records information is based on user ID. Therefore, in this scenario, you determine only the level of the engineer who performed a particular task; you can not determine the identity of the particular engineer who performed a particular task.
- If you change the settings on the system clock, you must restart the NCM server and client software; otherwise, NCM continues to operate based on the old system clock settings.